**بسمه تعالی**

# آموزش نرم افزار MATLAB( بخش دوم(

**مدرس: مهندس محتشمی**

**shmohtashami.blog.ir**

#### خالصه مطالب

- **.1 نکاتی بیشتر در مورد کار با ماتریس ها )آرایه ها(.** 
	- **.<sup>2</sup> رشته )String)**
	- **.<sup>3</sup> تعریف ساختار )Structure).**
	- **.<sup>4</sup> تعریف آرایه سلولی )array Cell).**
		- **.5 توابع مربوط به زمان اجرا**

کار با ماتریس (آرایه)

- تعریف آرایه:
- [3 2 1]=A تعریف آرایه 3\*1 )بردار( [3 ;2 ;1]=X تعریف آرایه1\*3 )بردار( [6 5 4;3 2 1]=Y تعریف آرایه 3\*2
- برای دسترسی به یک عنصر خاص از اندیس استفاده می کنیم. در MATLAB اندیس از 1 شروع می شود.

**3** 

- A(3) یا A(1,3) A(2) یا A(1,2) A(1) یا A(1,1)
- $X(3)$  یا X(3)  $X(3,1)$  X(2) یا X(2,1) X(1,1)  $X(1,1)$ 
	- $Y( 1, 1) Y(2, 2) Y(2, 3)$
	- (:,1)Y تمام عناصر ستون 1 را بر می گرداند. یعنی [4;1]
	- (1,1:2)Y عناصر (1,1)Y و (1,2)Y را برمی گرداند.
	- (1:2,1:2)Y عناصر (1,1)Y ،) 2,1(Y ،) 1,2(Y و (2,2)Y را بر می گرداند.

الحاق عنصر (عناصر) به آرایه

- الحاق عناصر به آرایه  $X=[1 2 3];$ .شود می Y=[1 2 3 -5] Y=[X -5]; می توان نوشت: [-5 X=[X در این صورت [-5 3 2 1]=X می شود. اگر [3 2 1]=X و بنویسیم [5 4 -3 ;X=[Y در این صورت : 3 2 1345 *Y*  $\begin{bmatrix} 1 & 2 & 3 \end{bmatrix}$  $=\begin{bmatrix} -3 & 4 & 5 \end{bmatrix}$ 
	- اگر [3 2 1]=X و بنویسیم [-5;X=[Y خطا رخ می دهد. باید حتما یک سطر کامل مشخص کنیم.

**4**

# دو تابع برای الحاق عناصر

## Horzcat: اتصال عناصر به صورت افقی )ستونی( C=Horzcat([1 2 3],[4 5 6]) C=[1 2 3 4 5 6]

# Vertcat: اتصال عناصر به صورت عمودی)سطری( C=vertcat([1 2 3],[4 5 6])

محاسبه مجموع و میانگین آرایه

- تابع sumبرای محاسبه مجموع عناصر آرایه به کار می رود.
- اگر یک بردار داشته باشیم مثال [3 2 1]=x ،) x(sum مجموع عناصر آن را بر می گرداند.
- اگر بردار نباشد مثال [6 5 4;3 2 1]=x ،) x(sum مجموع عناصر هر ستون را به طور مجزا حساب می کند و [9 7 5] را بر می گرداند. با نوشتن به صورت ((x(sum(sum مجموع همه عناصر حساب می شود.
	- **.کند. Sum(x, I) معادل sum(x) می کند.** Sum(x, I)
	- ) ,2x(Sum مجموع هر سطر را به طور مجزا محاسبه می کند. در مثال باال [15;6]
	- **برای آرایه های بیش از 2 بعد می توانیم (sum(x,3 و sum(x,3 و.... هم داشته** باشیم.
		- تابع mean برای محاسبه میانگین آرایه به کار می رود.
- طرز نوشتن و کار با ان دقیقا مشابه sumاست . فقط در اینجا به جای مجموع میانگین محاسبه می شود.

محاسبه ابعاد و طول

- تابع size برای محاسبه ابعاد به کار می رود: **اگر X آرایه دو بعدی 4\*3 باشد (X)Size تعداد سطر و ستون آن را بر** می گرداند یعنی 3 و 4
	- برای آرایه های با ابعاد باالتر نیز به همین ترتیب انجام می شود.
	- تابع length: برای بردار طول را برمی گرداند و برای آرایه ها بزرگترین بعد را می دهد. مثال اگر X ، 5\*7\*9 باشد 9 را برمی گرداند.

جستجوی مقدار در آرایه

 تابع find برای جستجوی عناصر در آرایه به کار می رود. X=[1 2 -3;4 -9 0] [a b]=find(X==-3) در این صورت 1=a( شماره سطر عنصر -3( و 3=b( شماره ستون( می شود. X=[1 2 -3;4 -3 0] در این صورت [1;2]=a و [3;2]=b می شود.

چند تابع مفید دیگر

 rand: تولید نمونه ها تصادفی بین [0,1] با توزیع یکنواخت (2,3)randیک آرایه 3\*2 از مقادیر تصادفی تولید می کند. (4,5,10)randیک آرایه 10\*5\*4 از مقادیر تصادفی تولید می کند. randn: تولید نمونه های تصادفی از توزیع نرمال استاندارد

طرز استفاده دقیقا مشابه rand است.

توابع ones و zeros: در جلسه قبل توضیح داده شد.

# رشته )String)

- رشته مجموعه ای از کاراکترها می باشد.
	- رشته با عالمت ' ' نشان داده می شود.
- $S = 'Ali'$  در واقع S به صورت یک آرایه کاراکتری 3\*1 در نظر گرفته می شود. S=[S ' hassan']
	- .شود می S='Ali hassan'
- دو تابع str2num و num2strبه ترتیب برای تبدیل عدد به رشته و بالعکس به کار می رود. num2str(23)
- D='123' Str2num(D)

#### **11**

- اگر بنویسیم 1f.St آرایه [3 2 1] برگشت داده می شود. اگر بنویسیم (2)1f.St عنصر دوم 1f.St برگشت داده می شود.
- با این سه دستور یک structure به نام Stبا سه field 1f، 2f و 3f تعریف کرده ایم.
- $St.fI = [1 2 3]$ St.f2=[3 4;5 6]  $St.f3='Ali'$

### مثال از تعریف structure:

## ساختار)Structure)

**آرایه سلولی (Cell array)**  یک array Cell به نام A را می توان به صورت زیر تعریف کرد:  $A\{1\}$ =[1 2 3];  $A{2}$ =[3 4;5 6] A{3}='Ali' در این صورت یک array Cell با اندازه 3 ایجاد کرده ایم. اگر بنویسیم {1}A آرایه [3 2 1] برگشت داده می شود. اگر بنویسیم (1,2){2}A عدد 4 برگشت داده می شود.

توضیحات برنامه

عالمت %

▶ %this is comment

امکان کامنت چندخطی )بلوکی( در نسخه 7

%{ %}

### دستور format

تعیین نحوه نمایش اعداد

- .نمایش تا چهار رقم اعشار short format
- نمایش تا 15 رقم اعشار long format
- نمایش مبنای 16 عدد hex format
- اگر از دستور format استفاده شد تا زمانی که شیوه نمایش را عوض نشود مطلب از شیوه فعلی برای نمایش استفاده می کند

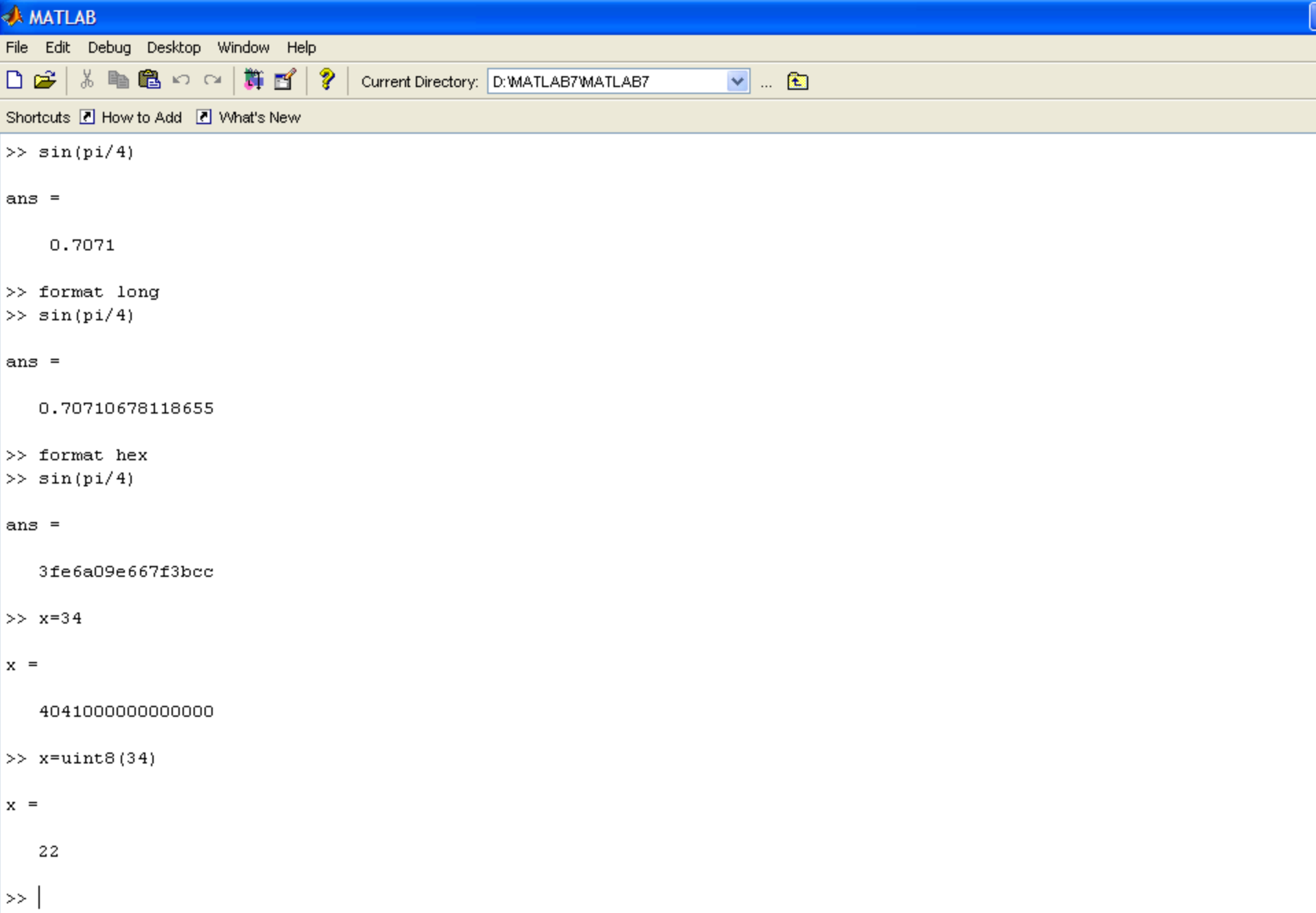

### ذخیره وبازیابی متغیرهای workspase

save دستور

 اگر بدون پارامتر باشد تمامی متغیرها را در یک فایل باینری به نام mat.matlab و در مسیر فعال فعلی ذخیره می کند

save ) filename , x, y, z ) :خاص متغیرهای کردن ذخیره

- load دستور
- اگر بدون پارامتر باشد تمامی متغیرهایی که در فایل باینری mat.matlab ذخیره شده اند را لود می کند

# محاسبه زمان اجرای دستورات

- اگر قبل از مجموعه ای از دستورات جمله tic و بعد از نوشتن آنها جمله toc را بنویسم عالوه بر اجرای دستورات زمان اجرای کلی آنها هم نشان داده می شود.
- اگر قبل از مجموعه ای از دستورات جمله on profile و بعد از آنها جمله report profile قرار دهیم زمان اجرای هر دستور در یک سری فایلهای html نشان داده خواهد شد. به عالوه برای توابع زمان اجرای دستورات داخلی آنها هم نشان داده می شود.

دو مثال

**محاسبه زمان اجرای دستورات با استفاده از tic و toc**

tic

syms y; solve $(y^{\wedge}3-3);$ toc

**محاسبه زمان اجرای دستورات با استفاده از on profile و report profile** profile on syms x; solve $(x^2-1);$ profile report

استفاده از دستور help

دستور مورد نظر help توجه: تمامی دستورات مطلب با حروف کوچک هستند ولی ممکن است در help با حروف بزرگ نوشته شده باشند اگر چند حرف اول دستور را بنویسید و کلیه tab را بزنید، لیستی از دستورات که با این حروف شروع می شوند نمایش داده می شود